## Customer Portal Series

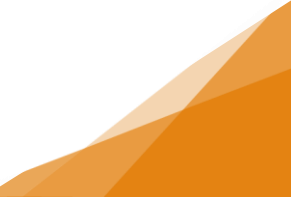

## **Document Standards**

If you have not used the recommended document naming conventions, you must select the Document Type:

- a) Click drop down arrow to view required Application Documents.
- b) Choose **Document Type** for each uploaded file
- c) Add comments as needed.
- d) If a file was added in error, click in the checkbox to highlight and click Delete.

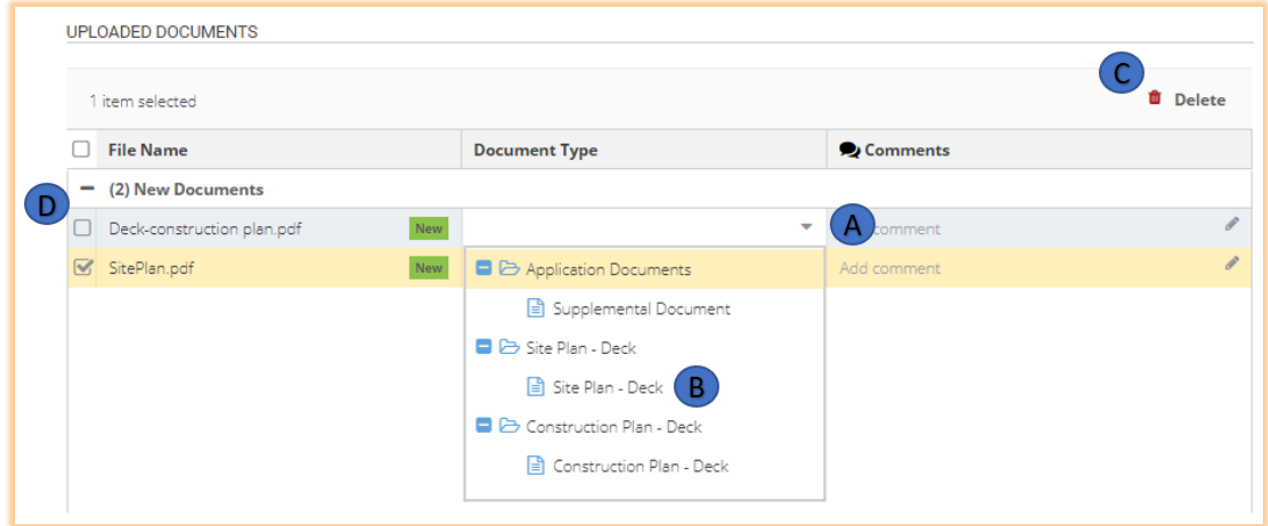

If you have used the document naming conventions, the document type will be filled in automatically.

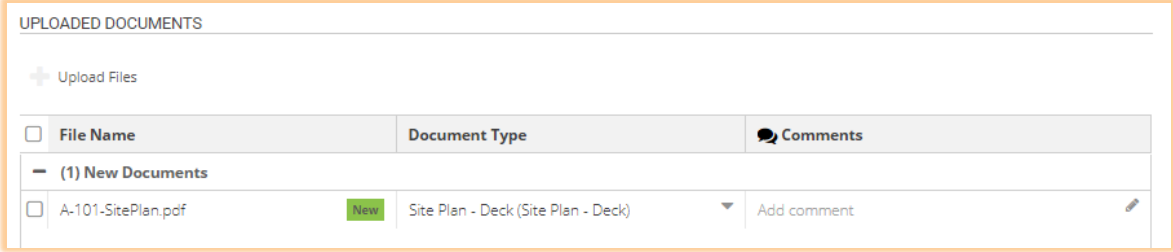

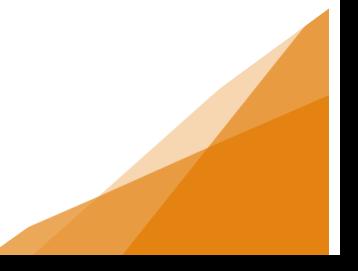